## **راهنمای ثبت درخواست تغییر قیمت مرجع برای کالاهایبا «قیمت مصوب» در پنل فروشندگی**

**مسیر اول:** ثبت درخواست پشتیبانی

برای ثبت درخواست تغییر قیمت مرجع برای کالاهای با قیمت مصوب باید از طریق پنل فروشندگی و از منوی پشتیبانی آنلاین وارد شوید و سپس روی ثبت درخواست پشتیبانی کلیک کنید.

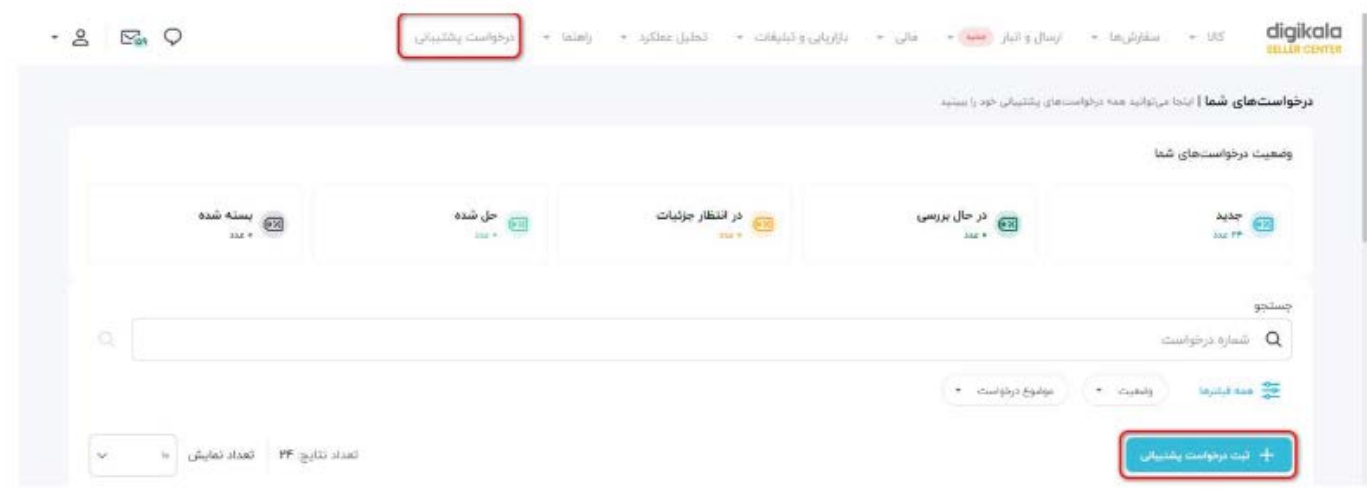

سپس در صفحه باز شده روی گزينه قیمت گذاری و فروش کلیک کنید.

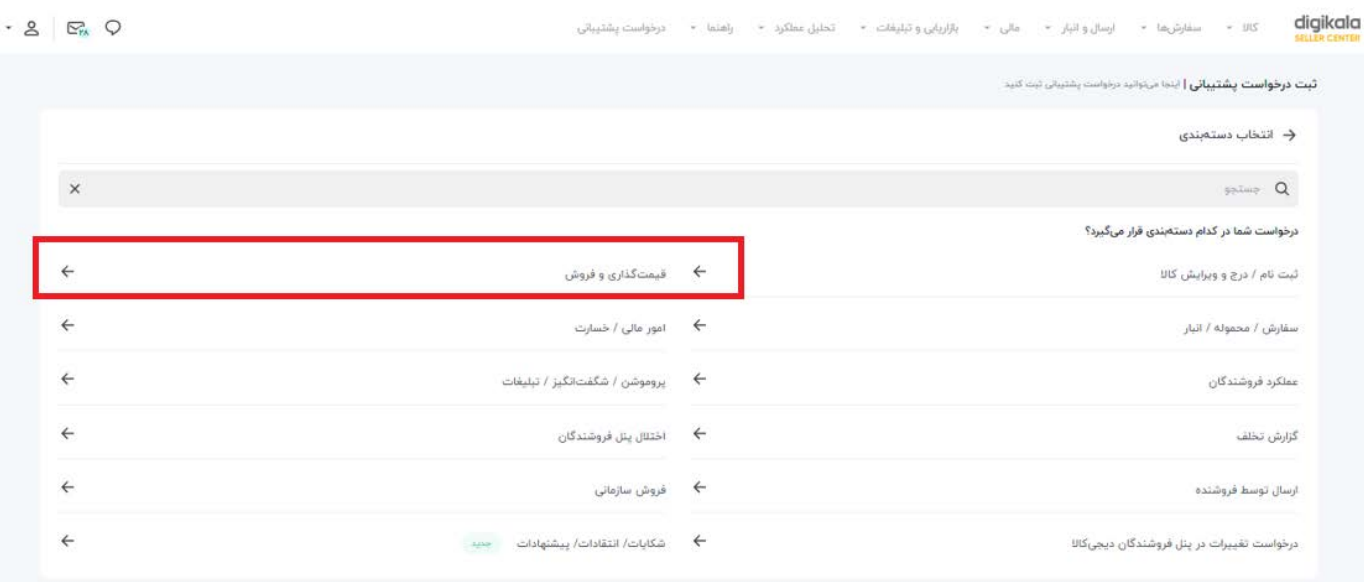

در صفحه جدید روی گزينه فرم درخواست ثبت قیمت مرجع - قیمت مصوب کلیک کنید.

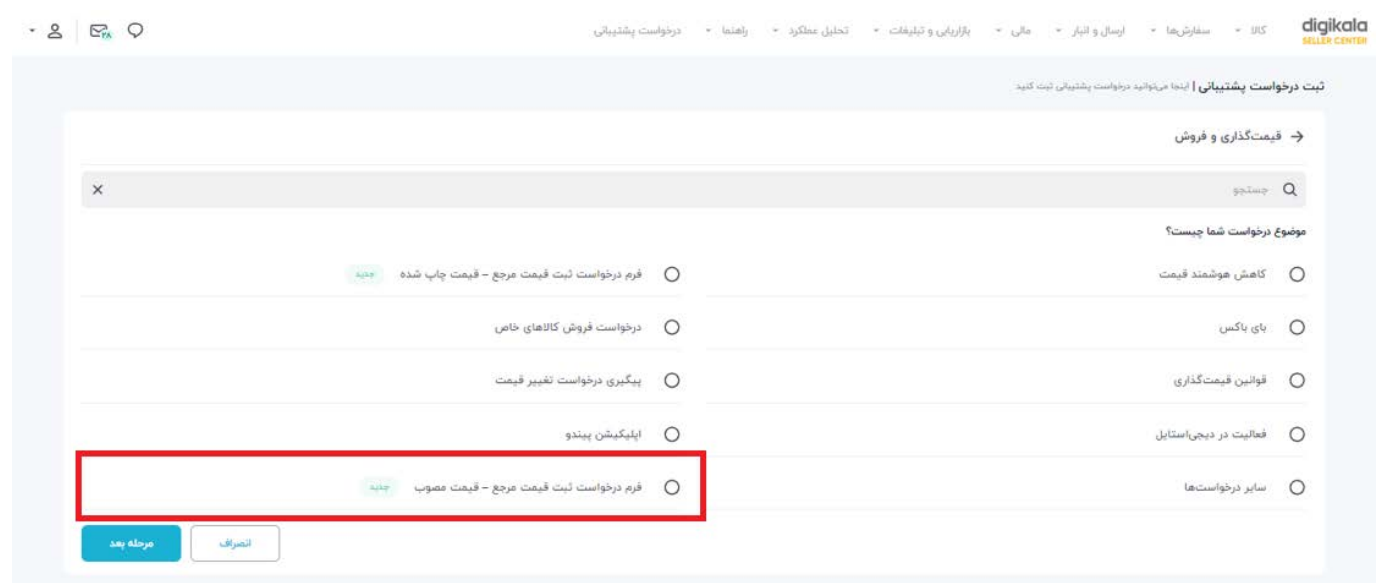

در صفحه باز شده می توانید با توجه به تعداد کالایی که قصد تغییر قیمت مرجع آنها را داريد، یکی از دو شیوه: **«انتخاب کالا از پنل»** یا **«بارگذاری فایل اکسل»** را انتخاب کنید.

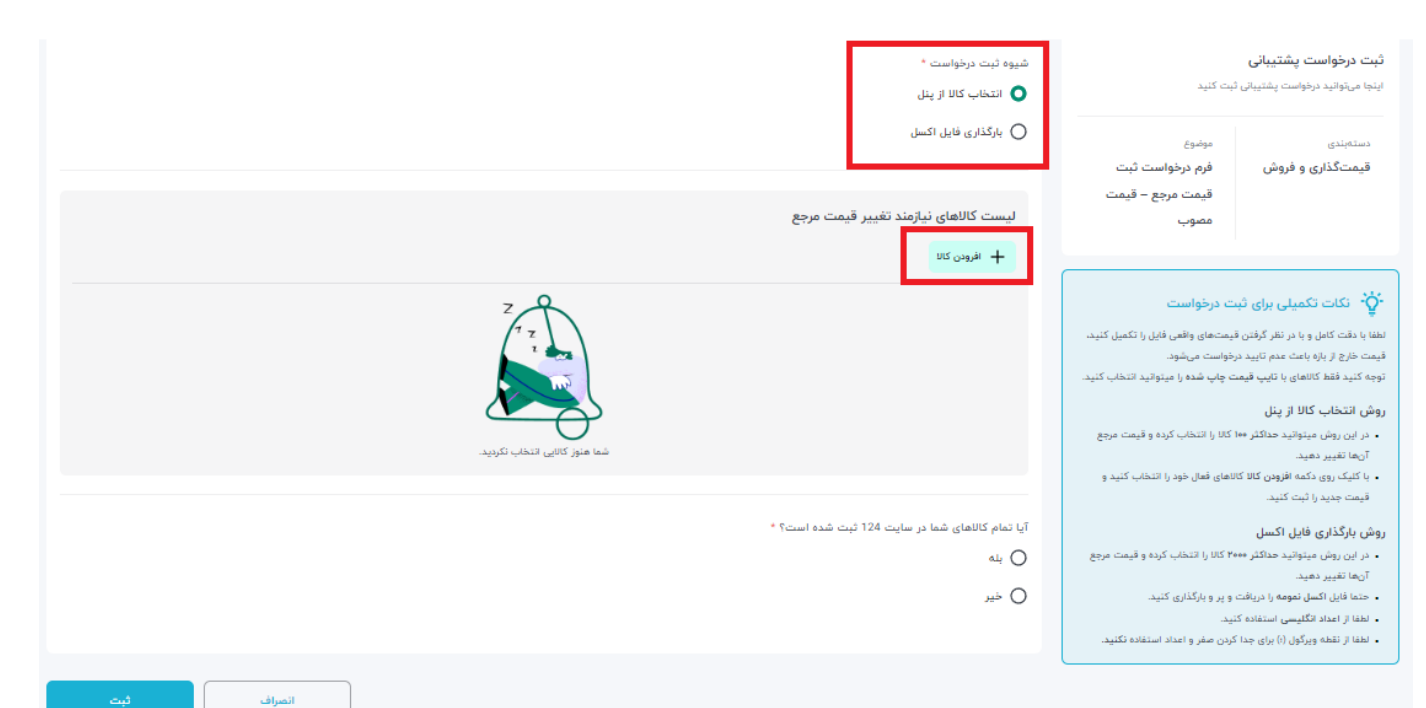

## **روش اول: انتخاب کالا از پنل**

روی دکمه افزودن کالا کلیک کنید و در صفحهای که باز می شود کالا/کالاهای مدنظر خود را از لیست انتخاب کنید.

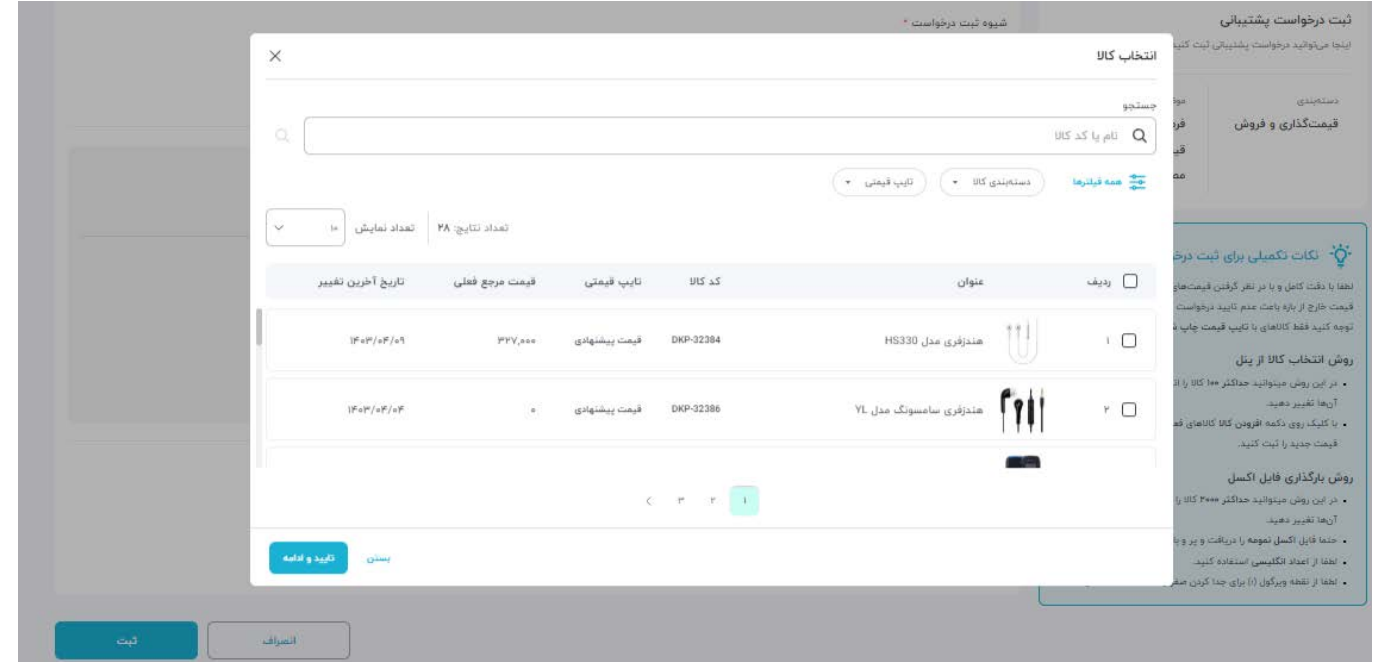

بعد از کلیک روی تایید و ادامه در صفحه جدیدی که باز شده است، میتوانید برای کالاهای مورد نظر خود درخواست قیمت مرجع جدید را ثبت کنید. در قسمت نوع مدرک نیز لازم است تا با توجه به نوع کالای خود، مدرک مرتبط را انتخاب و بارگذاری کنید.

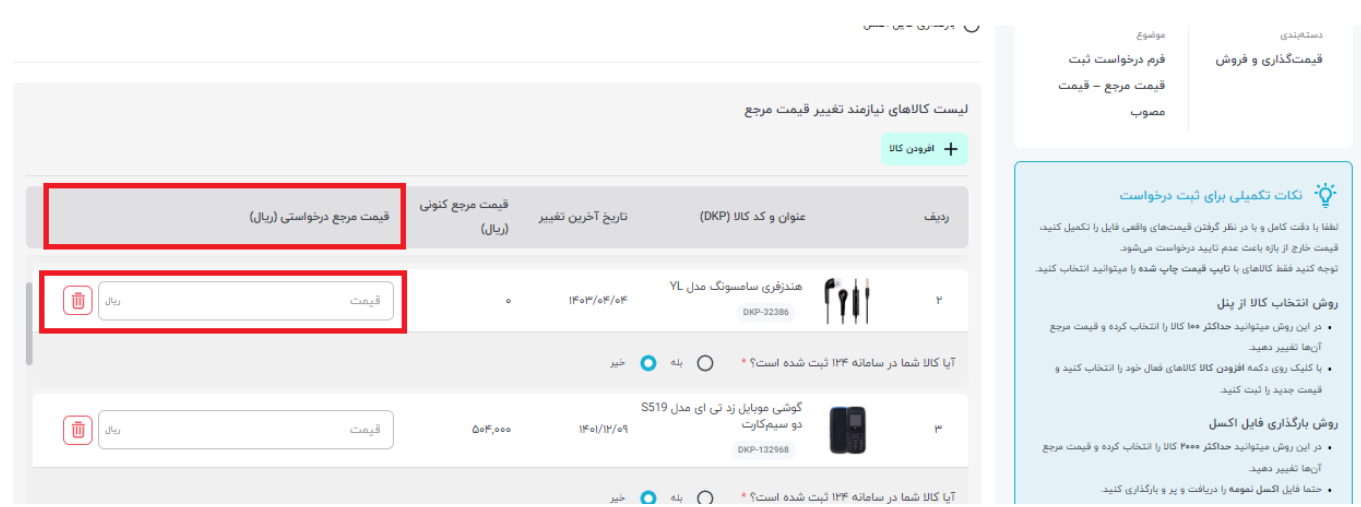

# در انتها روی گزينه **«ثبت»** کلیک کنید.

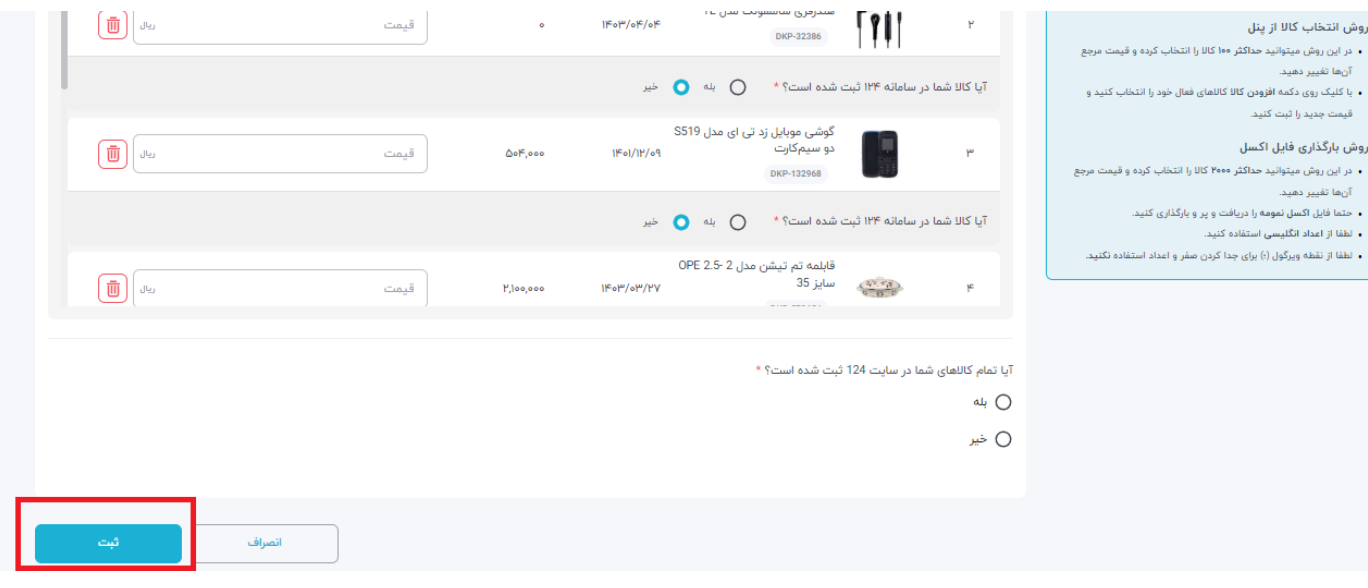

## **روش دوم:بارگذاریفایلاکسل**

این روش برای زمانی مناسب است که تعداد کالاهایی که قصد تغییر قیمت مرجع آنها را داريد زياد است. برای استفاده از این ویژگی کافی است

## مراحل زير را طی کنید:

- از طريق پنل فروشندگی و از منوی پشتیبانی آنلاین وارد شوید.
	- روی ثبت درخواست پشتیبانی کلیک کنید.
- در صفحه باز شده روی گزينه «قیمت گذاری و فروش» کلیک کنید.
- در صفحه جدید روی گزينه فرم درخواست ثبت **قیمت مرجع – قیمت مصوب** کلیک کنید.
	- در صفحه باز شده بارگذاری فایل اکسل را انتخاب کنید.
	- در ابتدا لازم است تا دسته بندی کالای خود را انتخاب کنید.
		- سپس لازم است تا نمونه فایل اکسل را دانلود کنید.

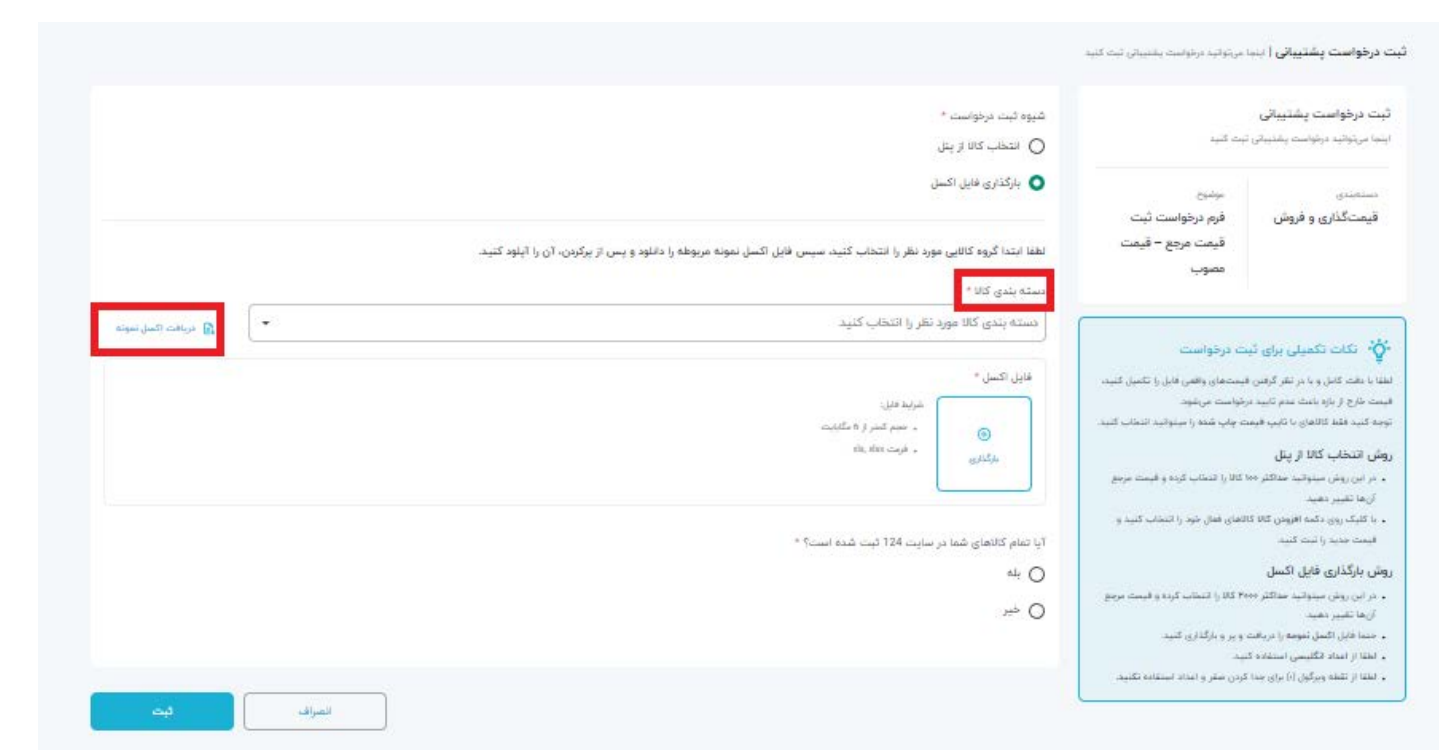

برای تکمیل فایل اکسل لازم است؛ شناسه کالا، نام کالا، دستهبندی کالا، قیمت مرجع فعلی(ريال)، قیمت مرجع درخواستی (ريال)، لینک در سایت ١٢٤ (در صورت موجود بودن) را ثبت کنید و اکسل نهایی شده را بارگذاری کنید.

در صورتی که لینک تمام کالاها در سایت ١٢٤ رو گذاشتید، گزينه خیر رو انتخاب کنید و درخواست را ثبت کنید و در صورتی که حداقل یک کالای شما در ١٢٤ نیست باید مدرک مورد نیاز را بارگذاری کنید.

**لیست مدارک مورد نیاز بر اساس نوع فعالیت:**

**تولیدکننده:**

• پروانه تولید/ بهرهبرداری

- گواهی ثبت علامت تجاری مطابق با پروانه تولید (در صورت داشتن برند خاص الزامی است.)
- نامه رسمی با محتوای «اینجانب/شرکت ...... اعلام میکنم که تمامی قیمتهای اعلامی مطابق با سازمان حمایت و یا اتحادیه ...... است» به همراه مهر و امضا صاحبین امضا

#### **نماینده رسمی تولید کننده**:

- نامه نمایندگی (نماینده تولیدکننده) با مشخصات زير:
- نامه خطاب به شرکت نوآوران فن آوازه (دیجیکالا) باشد.
	- تاريخ بهروز در نامه ذکر شود.
	- نامه در سربرگ شرکت باشد.
	- شامل اطلاعات شخص اعطاکننده نمایندگی باشد.
		- شامل اطلاعات کالا و اطلاعات نماینده باشد.
- ◆ نامه باید به امضا صاحبین حق امضا رسیده باشد و این عبارت در نامه درج شود: «ضمناً این شرکت کلیه مسئولیت فروش و نظارت بر پنل ( نام پنل و شماره آن) را به عهده میگیرد.»
	- مدت اعتبار نمایندگی در نامه نوشته شود.
- درصورتی که محصولات خوردنی، آشامیدنی یا آرایشی- بهداشتی هستند باید شماره پروانه بهداشتی ساخت محصول در نامه ذکر شود.
	- روزنامه رسمی شرکت اعطاکننده نمایندگی

#### **واردکننده:**

• ارائه نامه تاییدیه قیمت از اتحادیه

• درصورت عدم وجود قیمت در سامانه پیگیری از اتحادیه، برگ سبز گمرکی بارگذاری شود. (بارگذاری برگ رمزی که در آن شرح کالاها قید شده باشد.)

#### **نماینده رسمی وارد کننده:**

- ترجمه رسمی قرارداد نمایندگی با شرکت خارجی که شامل لیست کالاها، برند ذکرشده و مدت معتبر باشد.
- درصورت عدم وجود قیمت در سامانه پیگیری از اتحادیه، برگ سبز گمرکی بارگذاری شود. (بارگذاری برگ رمزی که در آن شرح کالاها قید شده باشد.)

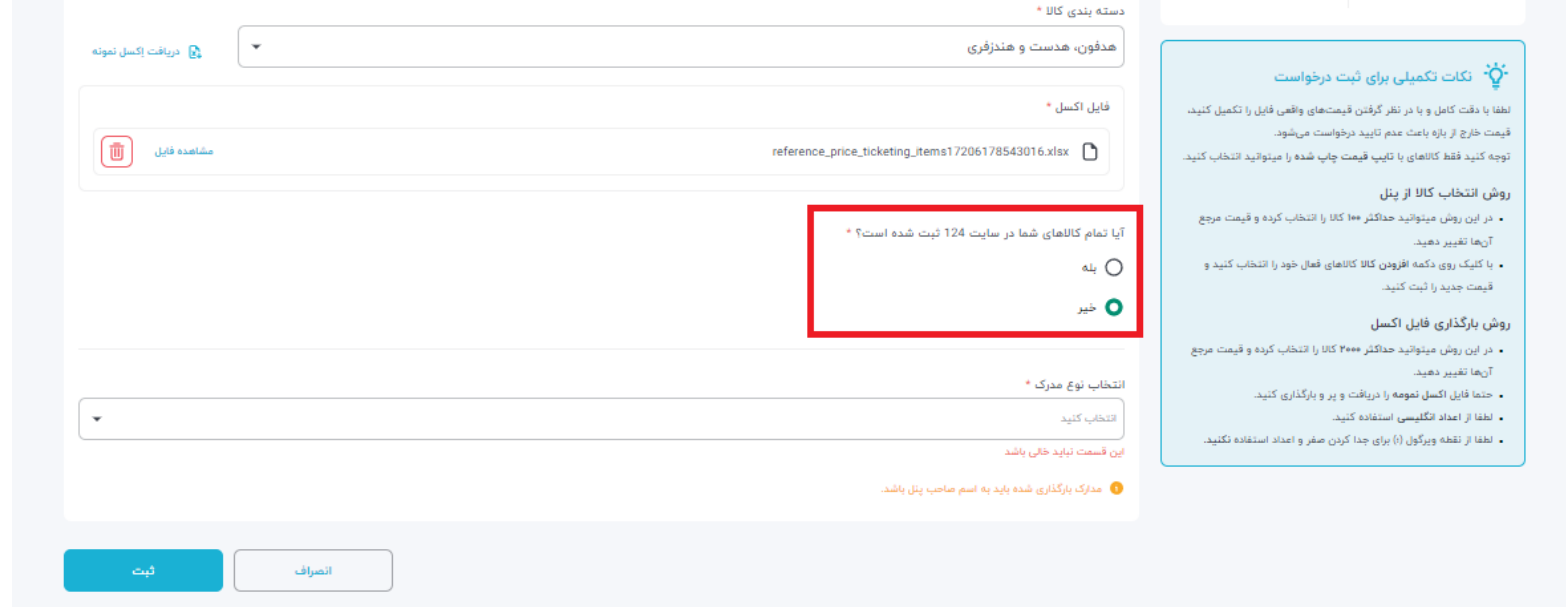

سپس نوع مدرک را انتخاب کنید.

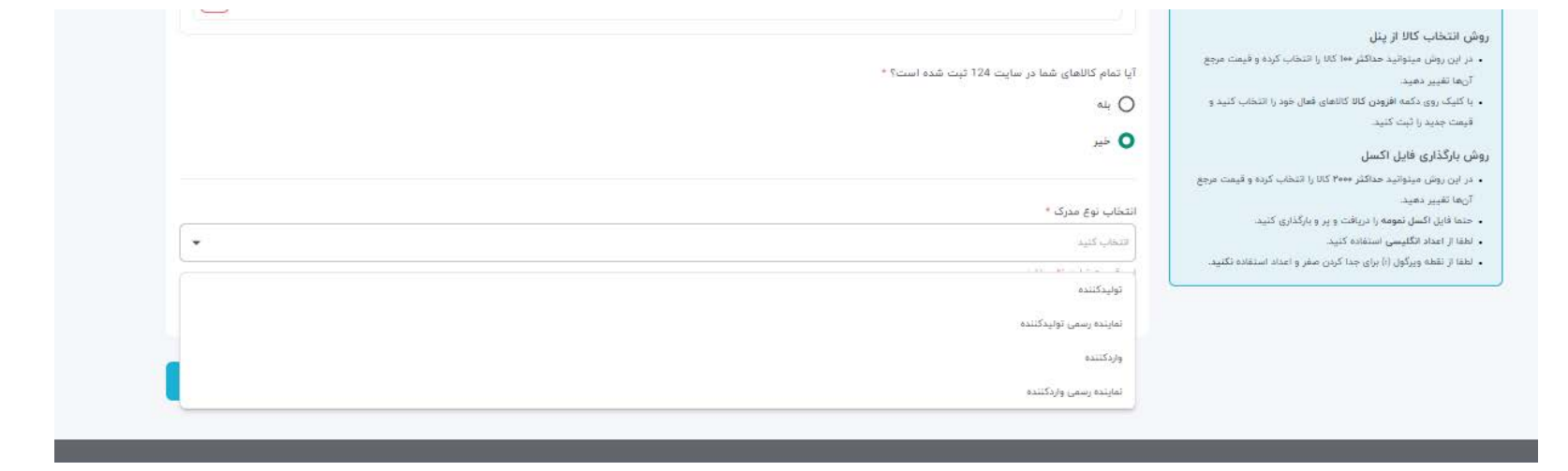

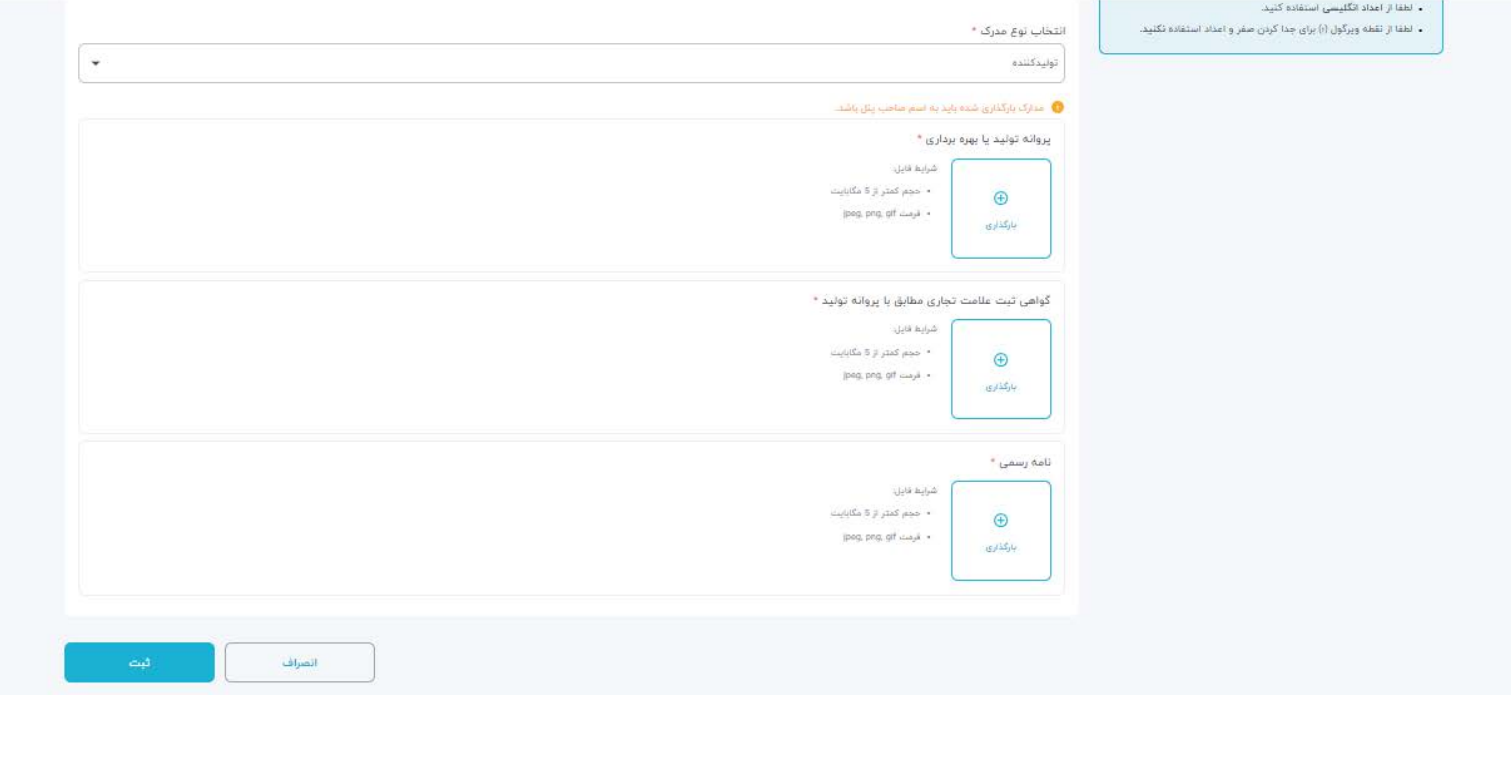

در انتها و بعد از تکمیل فرم درخواست، شما میتوانید وضعیت فرم و وضعیت درخواست خود را مشاهده کنید.

### **انواع وضعیت درخواست:**

**جدید:** بعد از ثبت درخواست، اطلاعات توسط کارشناسیا سیستم بررسی نشده است. **در حال بررسی:** که به ٢ بخش تقسیم می شود:

-١ قسمتی از مدارک ثبت شده، بررسی شده است و ممکن است سایر مدارکیا بررسی نشده باشند و یا مدرک تایید نشده باشد. (تا زمانی که تمام مدارک تایید نشود، هیچ درخواست تغییر قیمتی تایید نمیشود.)

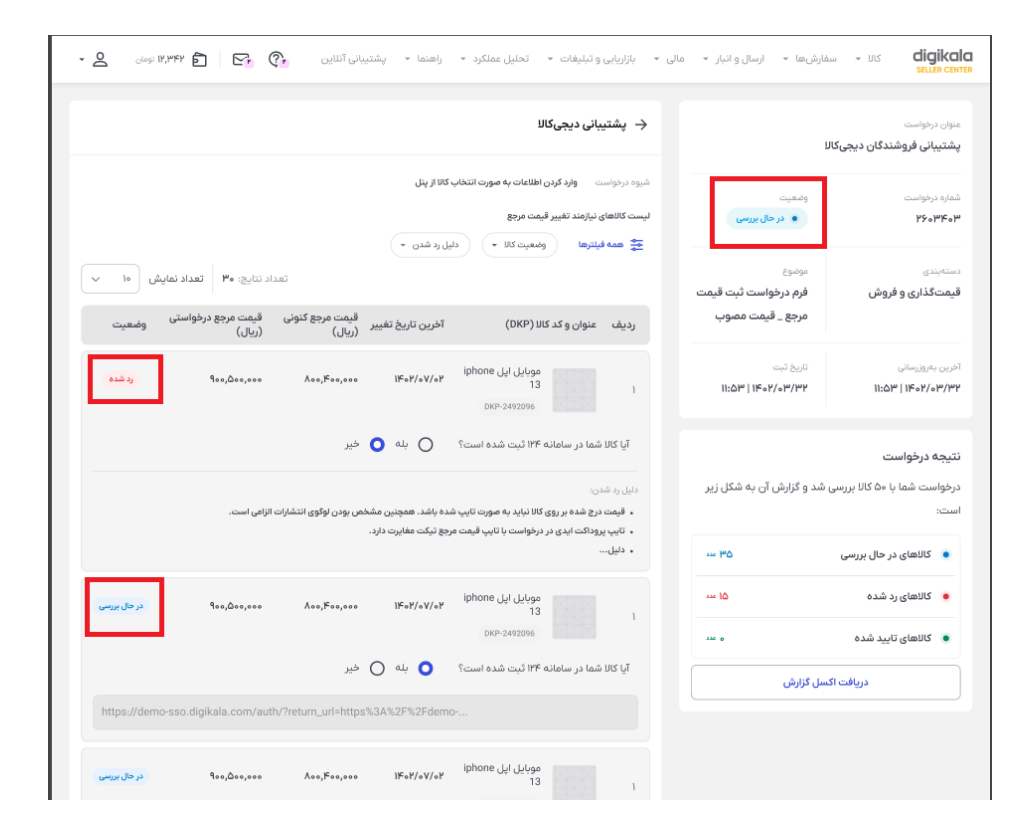

-٢ تمام مدارک تایید شده است، بخشی از کالاها توسط کارشناسبررسی شده و رد یا تایید شدهاند و بخشیدیگر در حال بررسی هستند، در این حالت فروشنده باید با کلیک روی گزينه دريافت فایل اکسل اصلاحیه، موارد تایید نشده را اصلاح کند.

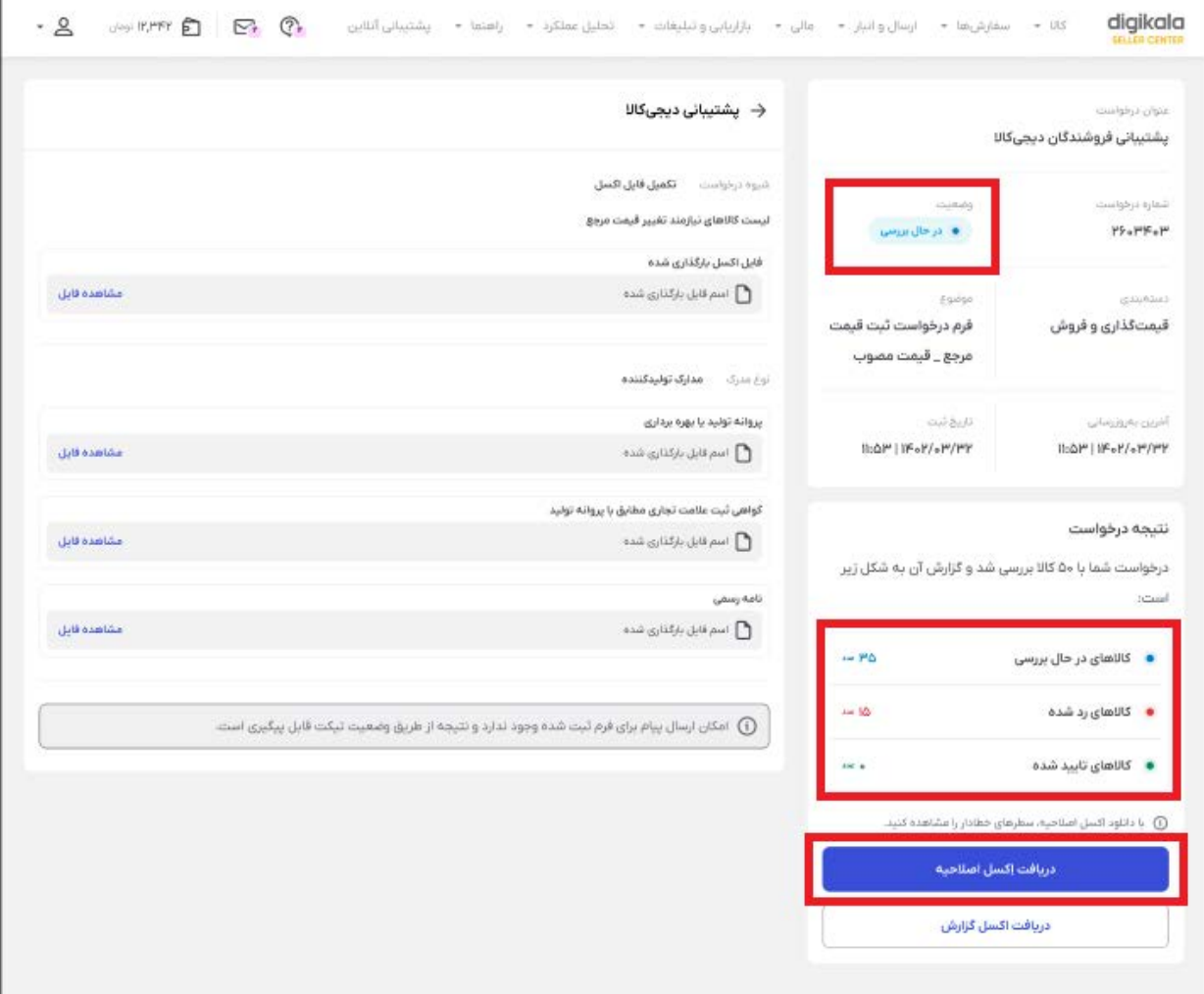

**در انتظار جزئیات:** حداقل یکی از مدارک توسط کارشناس تایید نشده است، فروشنده میتواند دلیل عدم تایید را ببیند و مجددا فایل صحیح را بارگذاری کند.

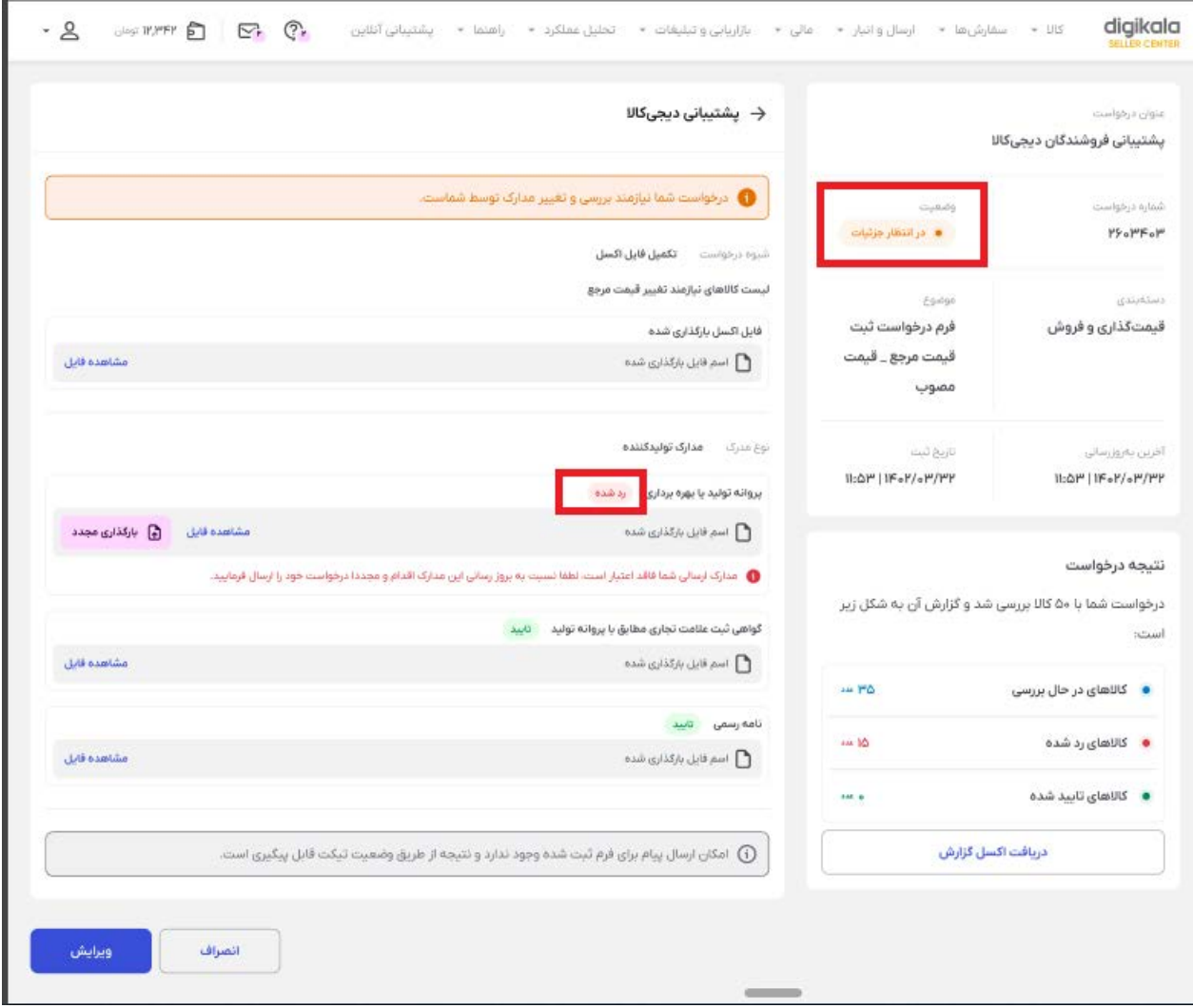

**حل شده:** تمام مدارک توسط کارشناستایید شده است و وضعیت تمام درخواستهایتغییر قیمت مشخص شده است. در این حالت شما میتوانید با شرکت در فرم نظرسنجی نظرخودتان را در خصوص تکمیل فرآیند، ثبت کنید.

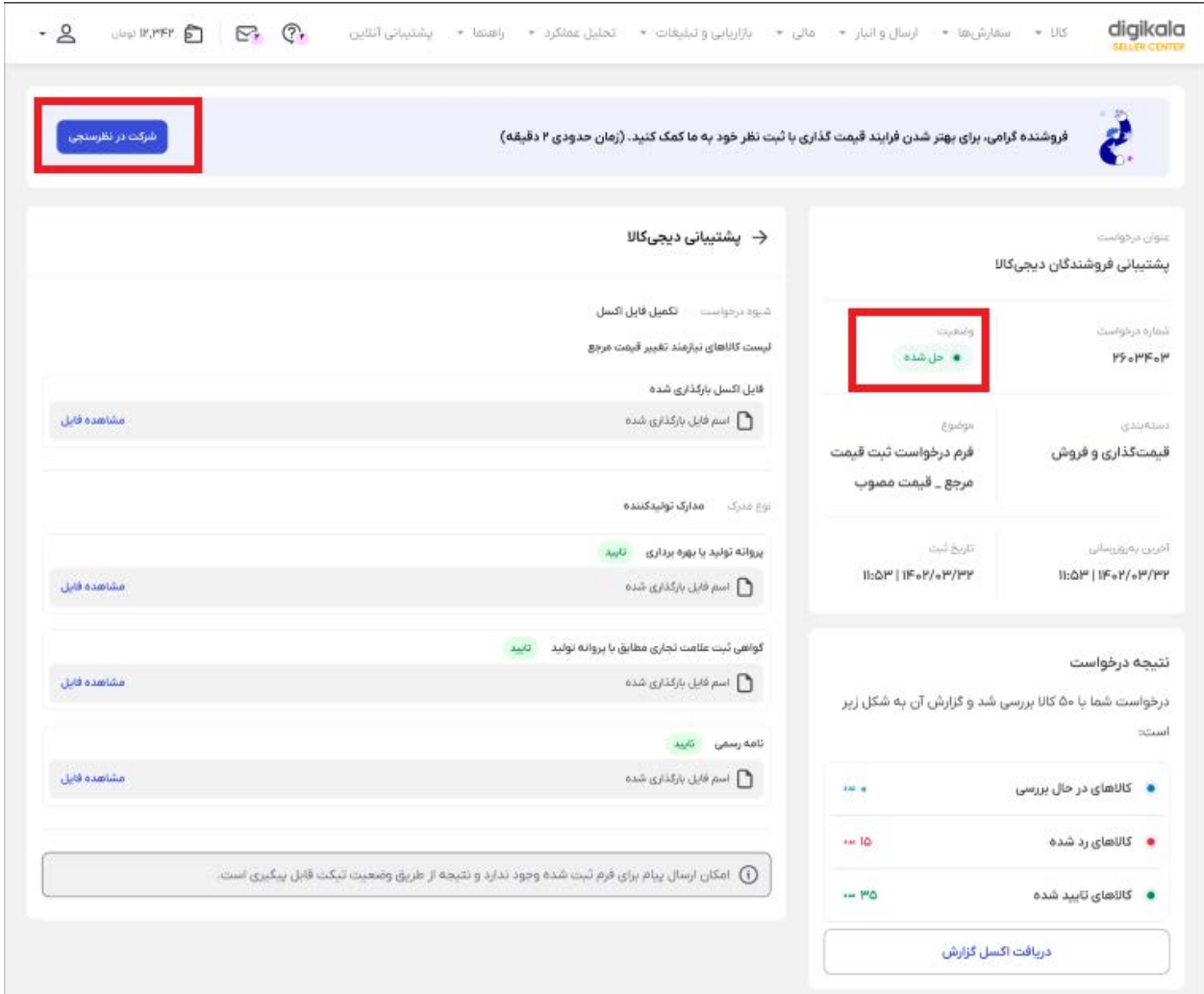

**نکته:** در تمام وضعیتها، اگر فایل اکسل بارگذاری کرده باشید، در صورتی که بخش یا تمام سطرهای اکسل مشکل داشته باشد، سیستم یک فایل اصلاحیه ایجاد میکند که در آن مشخص شده است، کدام سطرها مشکل دارند. در این حالت، کارشناساصلا نمیتواند فایل را برای رد یا تایید بررسی کند.